# **Excel Journal Import**

Addon for Microsoft Dynamics NAV

Dynamics NAV Versions: 2009 R2, 2013 R2, 2015, 2016, 2017, 2018, BC

Languages: English Countries: Any

Price: Contact Us for Pricing Information

# Create journal entries in an Excel Worksheet and import them into any Microsoft Dynamics NAV journal.

- ✓ Create, manipulate, and save data using the great features of Excel.
- ✓ Use Auto-fill in Excel to quickly create NAV required field information.
- ✓ Transfer data into a Microsoft Dynamics NAV journal quickly and easily.
- Eliminate data keying errors.

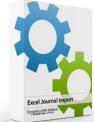

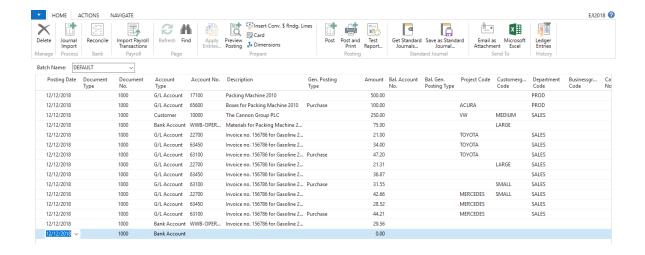

### **Import into Any Journal**

- ✓ General Journal
- Cash Receipts Journal
- ✓ Payment Journal
- ✓ Purchase Journal
- ✓ Sales Journal
- **Recurring Journal**
- ✓ Fixed Asset Journal
- Fixed Asset-G/L Journal
- Job Journal
- Intercompany Journal
- Resource Journal

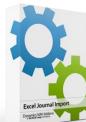

Dynamics NAV Addons a Vertical Leap company

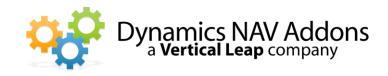

#### Import into Any Field in NAV including all Dimensions – Even Custom Fields

Simply create an Excel template by entering the caption of the NAV Journal field in Row 1 of the Excel Worksheet

Fields can be in any order as long as Account Type precedes Account No.

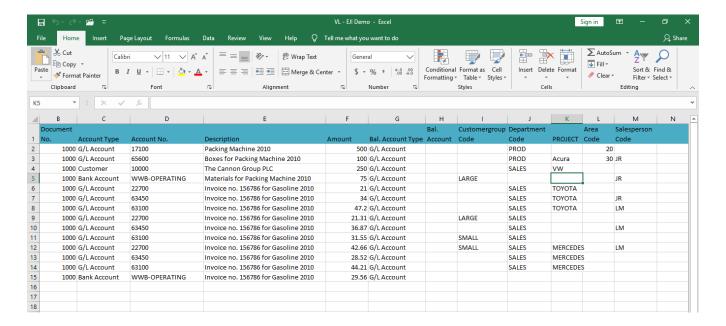

## Add New Dimension Values "On The Fly"

If enabled, Excel Journal Import will recognize Dimension values being imported that don't exist in the NAV database and open a dialog asking if the user wishes to create the Dimension during the import.

No need to stop an import to add a value when importing data.

## **Auto-create Document Numbers During Import**

Document Numbers group entries in the NAV Register. Users can let Excel Journal Import create Document Numbers during import.

Each time the sum of the lines being import totals 0, the Document Number is incremented: Credit + Credit + Debit = 0 - Document Number is incremented.